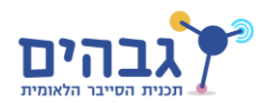

## **תרגיל שמירת תמונות**

בתרגיל זה אנו נגלוש לאתר ונשמור את כל התמונות המוכלות בו (כל זאת מבלי לפרסר את האתר בעצמנו).

התרגיל יתבסס על כך שנגלוש לאתר בעזרת אובייקט ה-COM של Explorer Internet, ואז Explorer Internet יוריד את התמונות למחשב בעצמו וישמור אותן בתיקיית ה-Cache שלו, ואנו נעתיק את הקבצים משם לתיקייה שנגדיר מראש.

## **שלב ראשון**

תחילה נממש את הקוד שיעתיק החוצה את הקבצים הרלוונטים. נממש תהליך שיינטר שינויים בתיקיה, ועבור כל שינוי יבדוק האם מדובר בהוספה של קובץ. אם מדובר בהוספה של קובץ, אז נבדוק האם לקובץ יש סיומת מהזן שאנחנו מחפשים, ואם כן, אז נעתיק את הקובץ הצידה לתיקייה שהגדרנו מראש.

שימו לב כי ישנן מספר דרכים שונות למממש את ניטור התיקייה בעזרת WinAPI. קראו על 2 משפחות הפונקציות הבאות, והחליטו איזו שיטה נוחה לכם יותר ומממשו את הניטור בעזרתה.

FindFirstChangeNotification, FindNextChangeNotification, FindCloseChangeNotification - ראשונה שיטה

שיטה שנייה – ReadDirectoryChanges

שימו לב כי ישנן עוד דרכים לנטר את השינויים )נגיד שימוש בפונקציה SHChangeNotifyRegister).

## **שלב שני**

בשלב השני אנו ניגש לאתר אינטרנט ונוריד ממנו את התמונות. את השלב הזה נעשה על ידי יצירת אובייקט COM של InternetExplorer( ניתן לקרוא על האובייקט הזה ב- MSDN בעמוד הבא [-en/com.microsoft.msdn://https](https://msdn.microsoft.com/en-us/library/aa752084%28v=vs.85%29.aspx) .) [us/library/aa752084%28v=vs.85%29.aspx](https://msdn.microsoft.com/en-us/library/aa752084%28v=vs.85%29.aspx)

שימו לב שאנו כל פעם מורידים רק את התמונות החדשות שראינו )כי רק הן מתווספות ל-Cache של Internet Explorer). לכן, יש להכנס כל פעם לכתובת חדשה כך שירדו תמונות חדשות. דרך מומלצת לעשות זאת היא על ידי חיפושי תמונה בגוגל, ואז בשינוי של מחרוזת החיפוש אנו נקבל תמונות חדשות לחלוטין.

ה-URL הרלוונטי עבור חיפוש תמונות בגוגל הוא

http://www.google.com/search?q=**<SEARCH\_QUERY>&**tbm=isch

כאשר יש להחליף את <QUERY\_SEARCH <במחרוזת שאותה רוצים לחפש. עוד אפשרות היא למחוק את ההיסטוריה של הדפדפן, ואז כל ה-Cache שלו נמחק )ובפרט התמונות(.

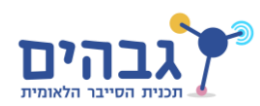

## **שלב שלישי**

לבסוף, לאחר שביצענו את 2 השלבים הקודמים, נותר רק לחבר אותם שיעבדו ביחד על מנת לשמור באמת את התמונות שאנו נתקלים בהן במהלך הגלישה. נגדיר את התוכנית שלנו שמנטרת את התיקיות לנטר את התיקייה הבאה )שימו לב ל-Variable Environment בהתחלה( :

%userprofile%\AppData\Local\Microsoft\Windows\Temporary Internet Files\Low\Content.IE5\

תיקייה זו היא תיקיית ה-Cache של Internet Explorer. סוגי הקבצים שננתר הם jpg, .png, .bmp.

כעט, כאשר נגלוש בדפדפן )גם אם נעשה זאת תוכנתית, וגם אם נעשה זאת ידנית בעצמינו( נראה כי כל התמונות שאנו רואים נשמורת הצידה לתיקייה שנבחר מראש. כדוגמא, גיבוי של אלבום תמונות מהענן למחשב הלוקאלי דורשת מאיתנו רק לראות את התמונות – אפילו לא צריך שהשרת שעליו התמונות יתמוך בשום API מיוחד עבור תוכנות!